### **T U T O R I A L d o z a j ę ć z d a l n y c h n a M S T e a m s realizowanych w ACK AWF Katowice**

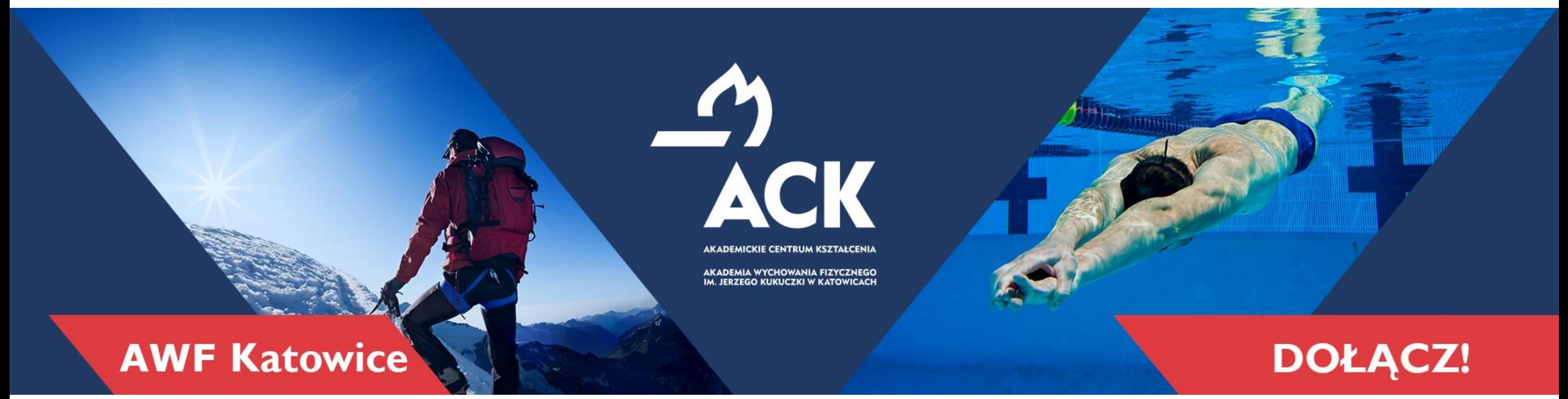

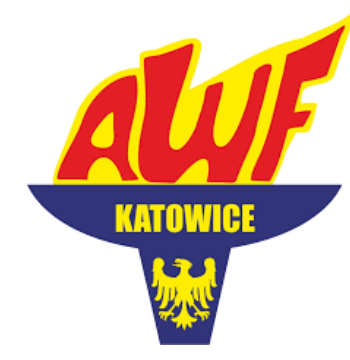

### **Akademickie Centrum Kształcenia Akademia Wychowania Fizycznego**

im. Jerzego Kukuczki w Katowicach

**www.ack.awf.katowice.pl ackawfkatowice** 

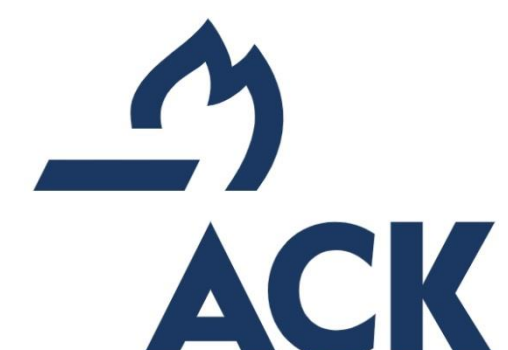

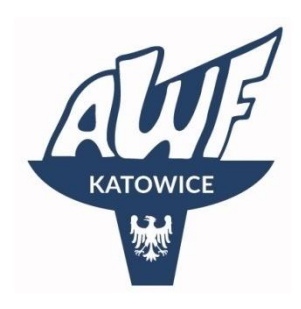

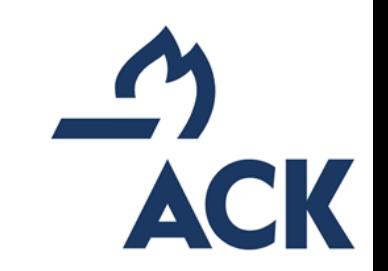

## Zaliczenie przedmiotów

- Za zaliczenie poszczególnych przedmiotów odpowiada nauczyciel akademicki. **Ostateczną decyzję podejmuje nauczyciel a nie biuro ACK.**
- **Podstawowym warunkiem zaliczenia jest obecność na zajęciach, która jest zarejestrowana w systemie MS Teams automatycznie.**
- Nie ma potrzeby sprawdzania obecności na zajęciach, nauczyciel otrzymuje raport z dokładną informacją kiedy uczestnik się zalogował i wylogował.
- W przypadku kiedy ktoś wyjdzie ze spotkania (z zajęć) powinien jak najszybciej na nie wróć.

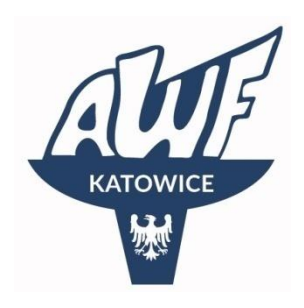

### Zaliczenie przedmiotów – nieobecność na zajęciach

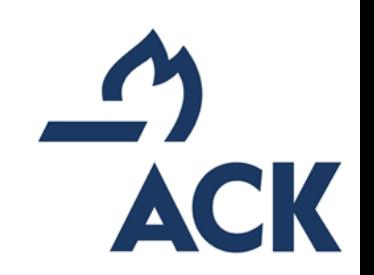

- 1. Uczestnicy **mają obowiązek** brać udział w zajęciach logując się z indywidulanych kont uczestników utworzonych przez Akademię.
- 2. Na każdych zajęciach pobierane są listy obecności, na których uczestnik musi być zalogowany z konta Akademii ze swoim imieniem i nazwiskiem. **Udział w zajęciach z innych kont np. prywatnych, może być potraktowane jako nieobecność na zajęciach, a w konsekwencji może się wiązać z niezaliczeniem przedmiotu.**
- 3. W przypadku braku możliwości dołączenia do zajęć z powodu problemów technicznych, uczestnik ma obowiązek niezwłocznie wysłać email na adres [d.pospiech@awf.katowice.pl](mailto:d.pospiech@awf.Katowice.pl) lub napisać na czacie Teams do ack\_szkolenia@awfkatowice.edu.pl lub

zadzwonić w godzinach pracy <https://ack.awf.katowice.pl/kontakt/biuro-ack> !!!

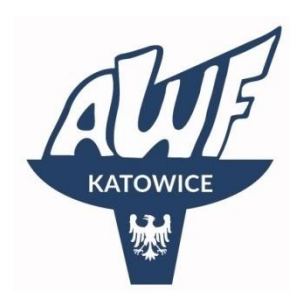

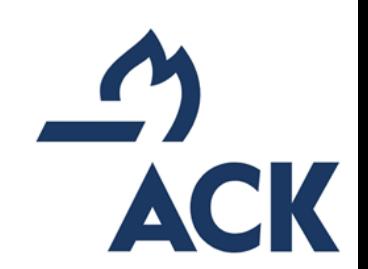

# Raport obecności uczestnika

- Po zajęciach prowadzący otrzymuje szczegółowy raport z obecności uczestnika na zajęciach (raport jest dostępny wyłącznie dla nauczyciela)
- W sytuacji, kiedy uczestnik zostaje rozłączony np. z powodu problemów technicznych i wraca na zajęcia raport zawiera łączny czas obecności uczestnika na zajęciach.

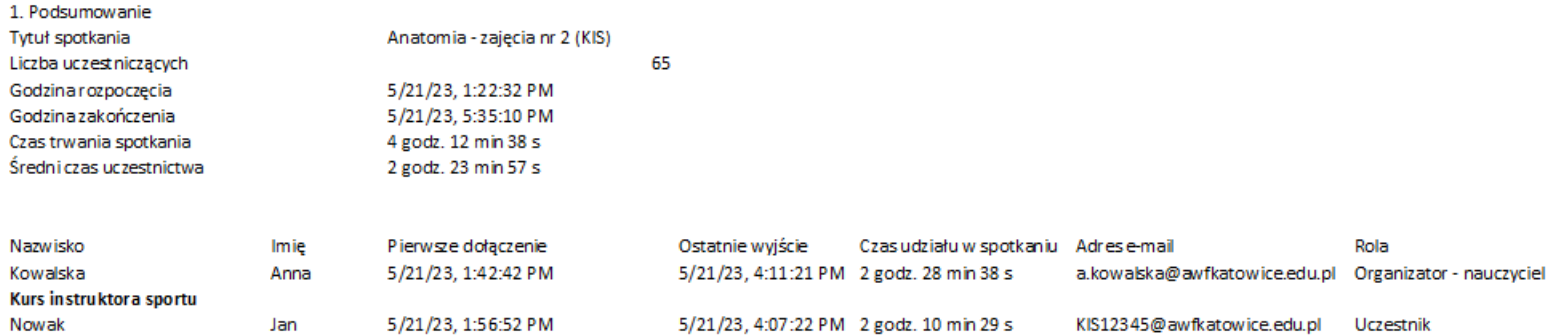

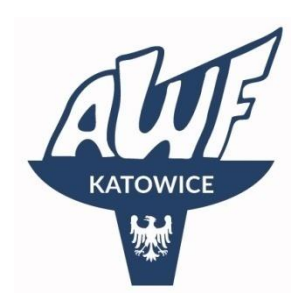

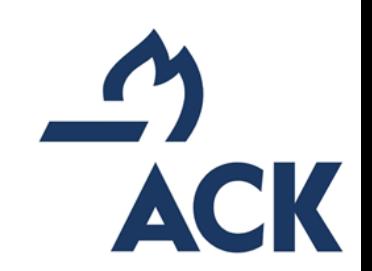

### Logowanie do MS Teams

1 opcja Adres logowania:

<https://www.microsoft.com/pl-pl/microsoft-teams/log-in>

- 2 opcja (najlepsza)- to pobranie wersji desktopowej MS Teams:
- Windows:

[https://go.microsoft.com/fwlink/?linkid=2187327&clcid=0x415&cultu](https://go.microsoft.com/fwlink/?linkid=2187327&clcid=0x415&culture=pl-pl&country=pl) [re=pl-pl&country=pl](https://go.microsoft.com/fwlink/?linkid=2187327&clcid=0x415&culture=pl-pl&country=pl)

• Macbook:

<https://apps.apple.com/ie/app/microsoft-teams/id1113153706>

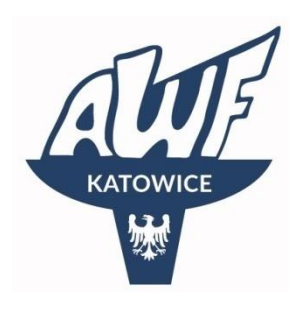

### Logowanie

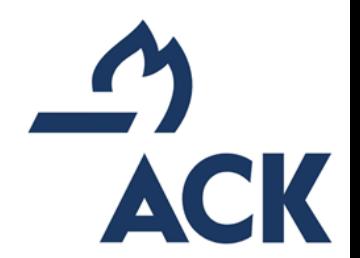

Proszę zwrócić uwagę w trakcie logowania czy adres jest właściwy

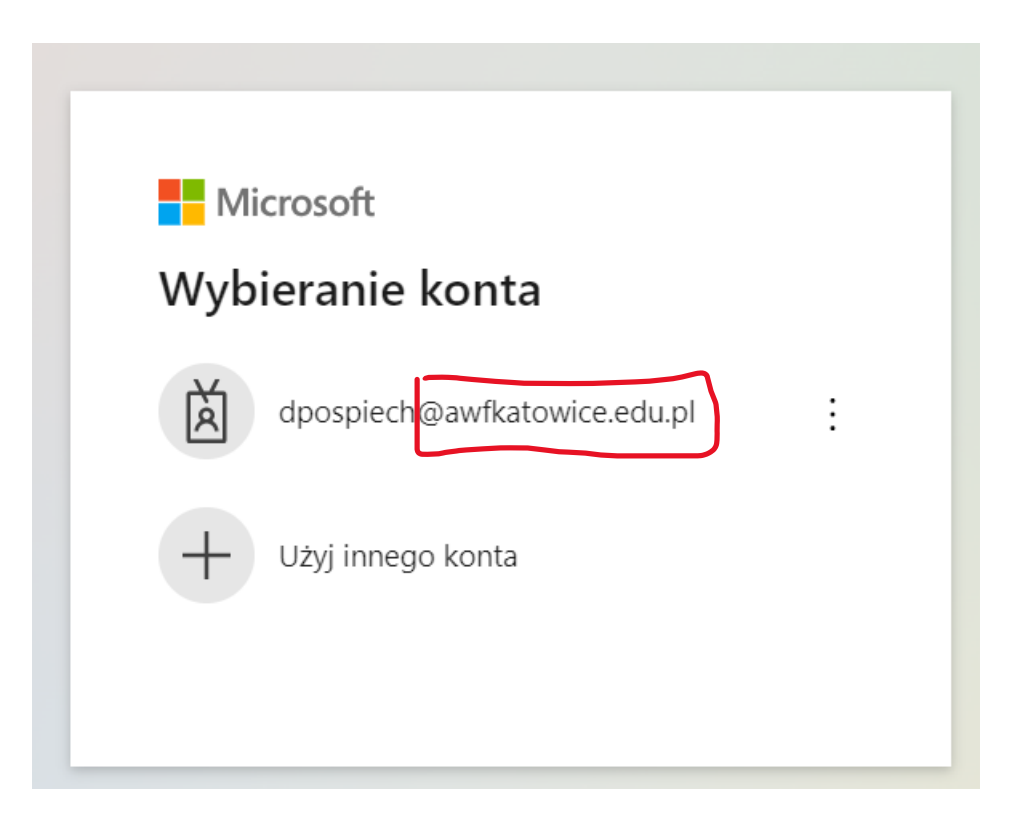

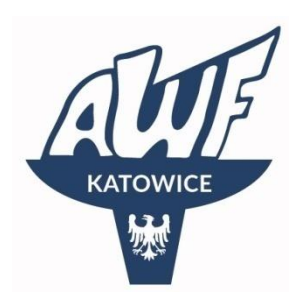

### Logowanie

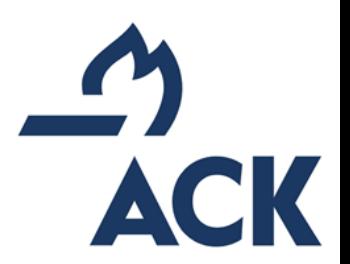

Jeżeli nie to proszę wybrać użyj innego konta

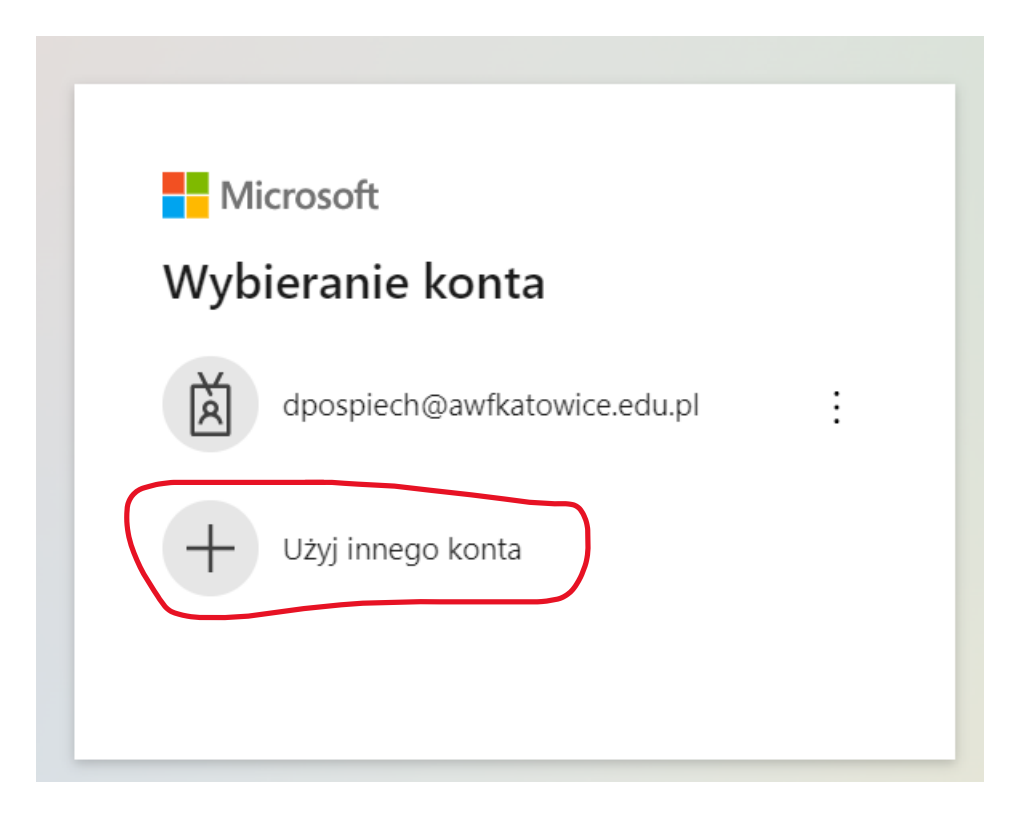

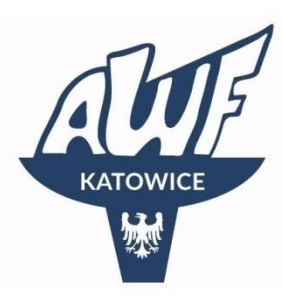

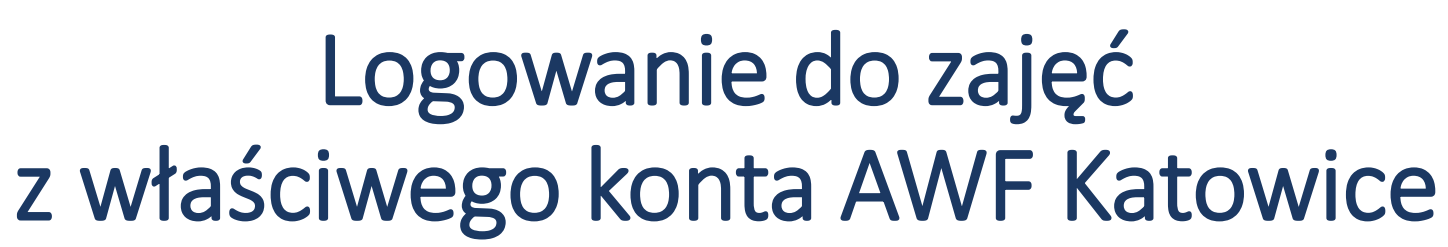

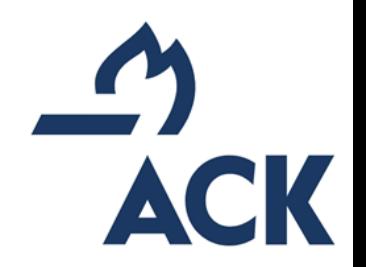

Po zalogowaniu do MS Teams na konto AWF Katowice.

*Skąd wiem, że jestem na prawidłowym koncie? Widzę zespoły np.* **Anatomia – KIS/TS (teoria)\*** *zależnie od kursu* Widzę profil z adresem \*\*\*\*\*@awfkatowice.edu.pl

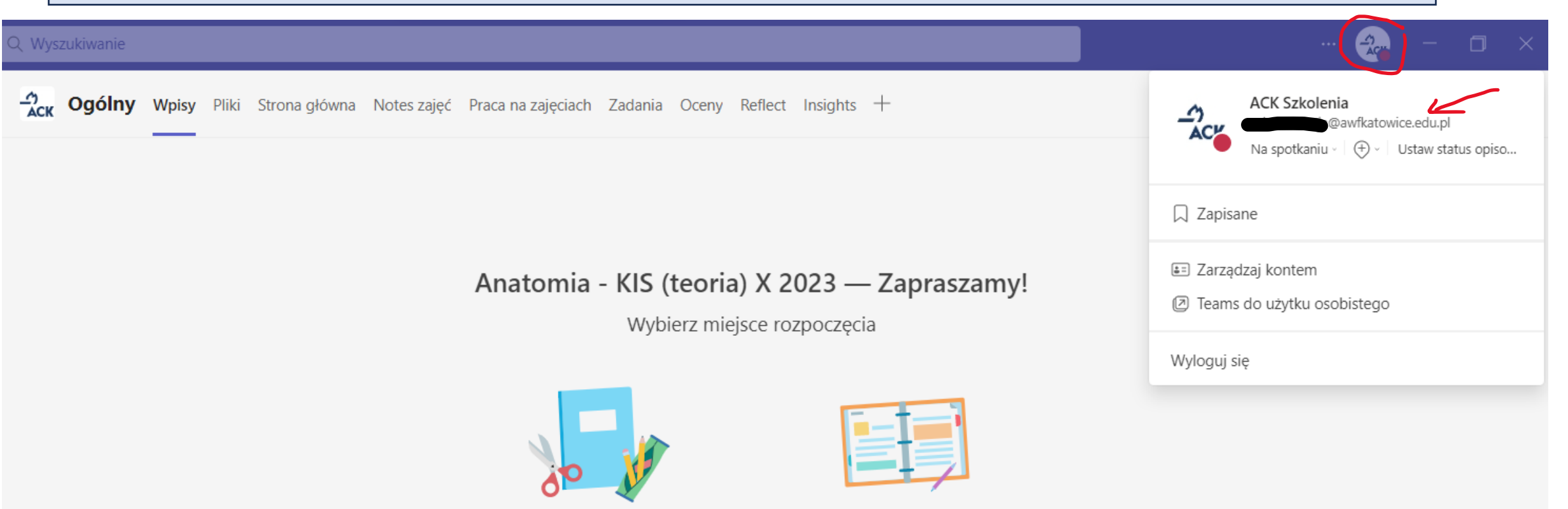

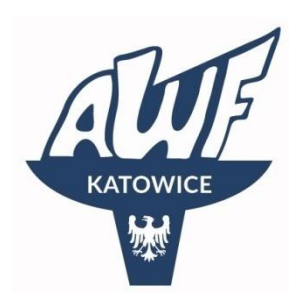

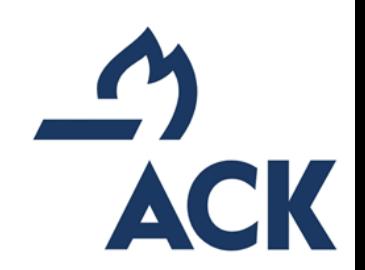

## Logowanie do zajęć 1 opcja

Użycie linka otrzymanego na swojego prywatnego emaila przed zajęciami z biura ACK (NAJLEPSZA OPCJA)

### WAŻNE !!! – wcześniej sprawdź czy jesteś zalogowany/a na właściwe konto (sprawdź poprzedni slajd)

#### 14.10 (sobota)

8.30 - 9.00 spotkanie organizacyjne z biurem ACK

https://teams.microsoft.com/l/meetup-join/19%3axaylJSqRBcMKfiVR3o7rdImOZDS\_cQzxuh48PphBDoI1%40thread.tacv2/1696793991862?context=%7b%22Tid%22%3a%223fd95c06-a5e1-4946-9c02-7a52eecc36d2 %22%2c%22Oid%22%3a%22355757d2-6888-4967-bed6-20d974992b97%22%7d

#### 9.15 - 11.30 Żywienie w sporcie - zajęcia 1

https://teams.microsoft.com/l/meetup-join/19%3axP3ZPi7thcJcVwwlmSERhTOjBm7RUgRN6ZaRHt1XUn41%40thread.tacv2/1696794989708?context=%7b%22Tid%22%3a%223fd95c06-a5e1-4946-9c02-7a52eecc36d2 %22%2c%22Oid%22%3a%22355757d2-6888-4967-bed6-20d974992b97%22%7d

#### 11.45 - 14.45 Biomechanika

https://teams.microsoft.com/l/meetup-join/19%3aiwnN3aKksJ1-BPL0xneC9bzfOabEvUn6dlq7A-zBC641%40thread.tacv2/1696795129082?context=%7b%22Tid%22%3a%223fd95c06-a5e1-4946-9c02-7a52eecc36d2 %22%2c%220id%22%3a%22355757d2-6888-4967-bed6-20d974992b97%22%7d

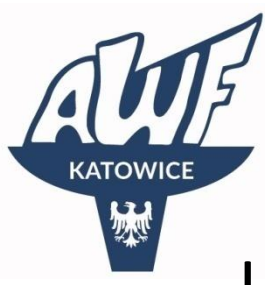

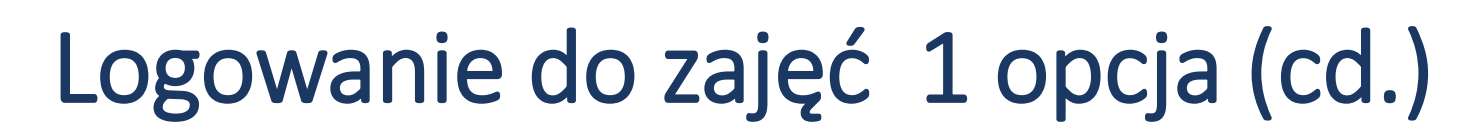

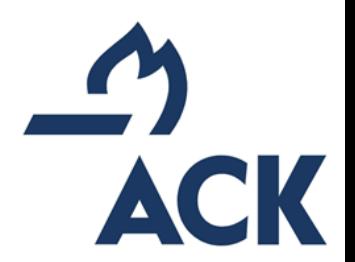

Użycie linka otrzymanego na swojego prywatnego emaila przed zajęciami z biura ACK (NAJLEPSZA OPCJA)

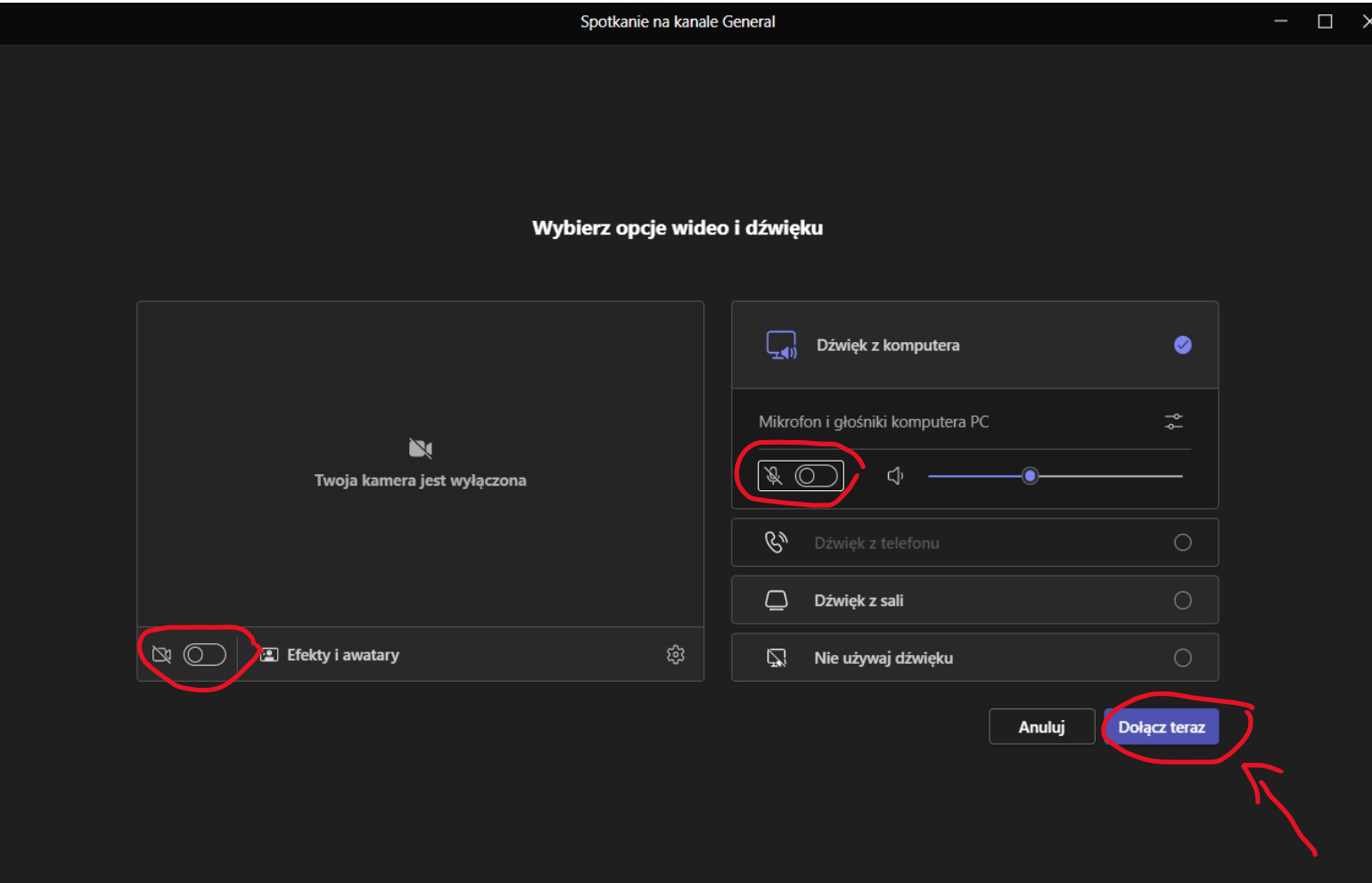

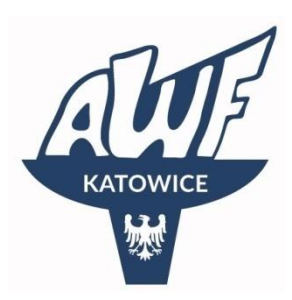

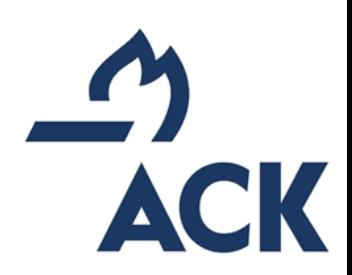

### Logowanie do zajęć 2 opcja

### Wejście przez kalendarz

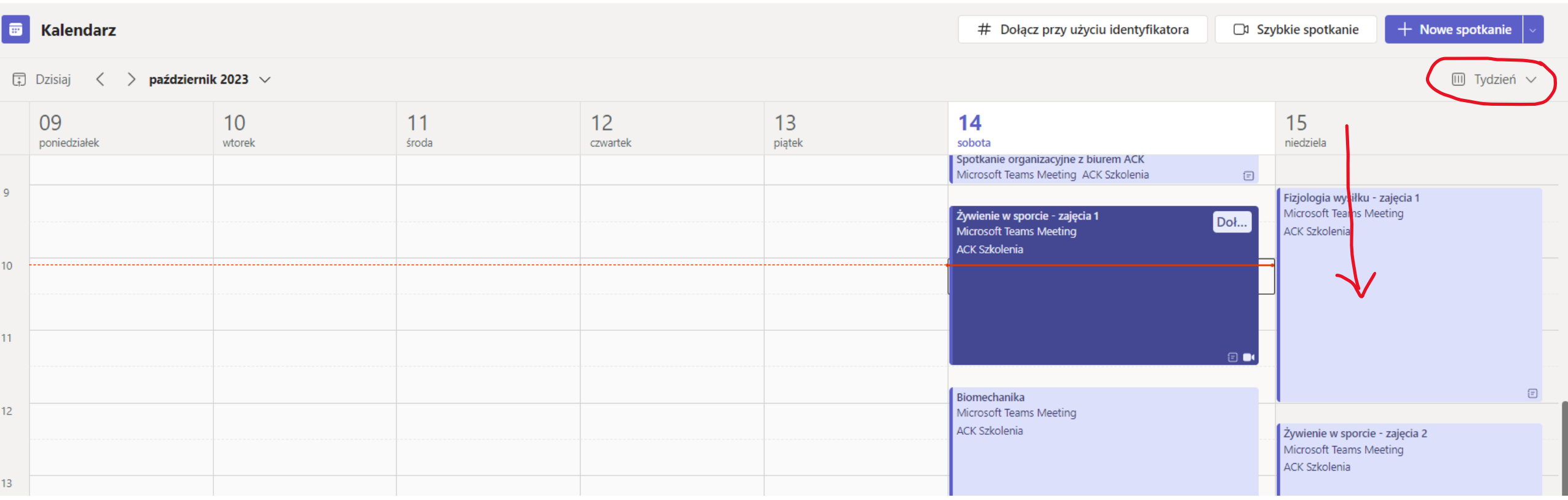

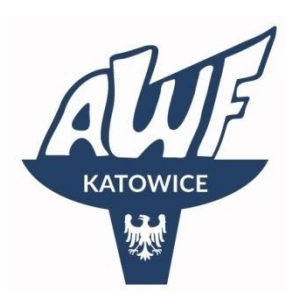

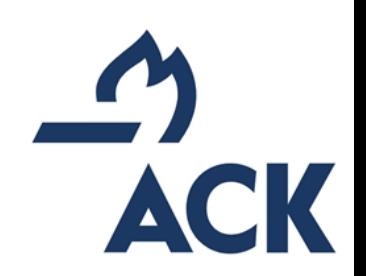

# Logowanie do zajęć 2 opcja (cd.)

### Wejście przez kalendarz

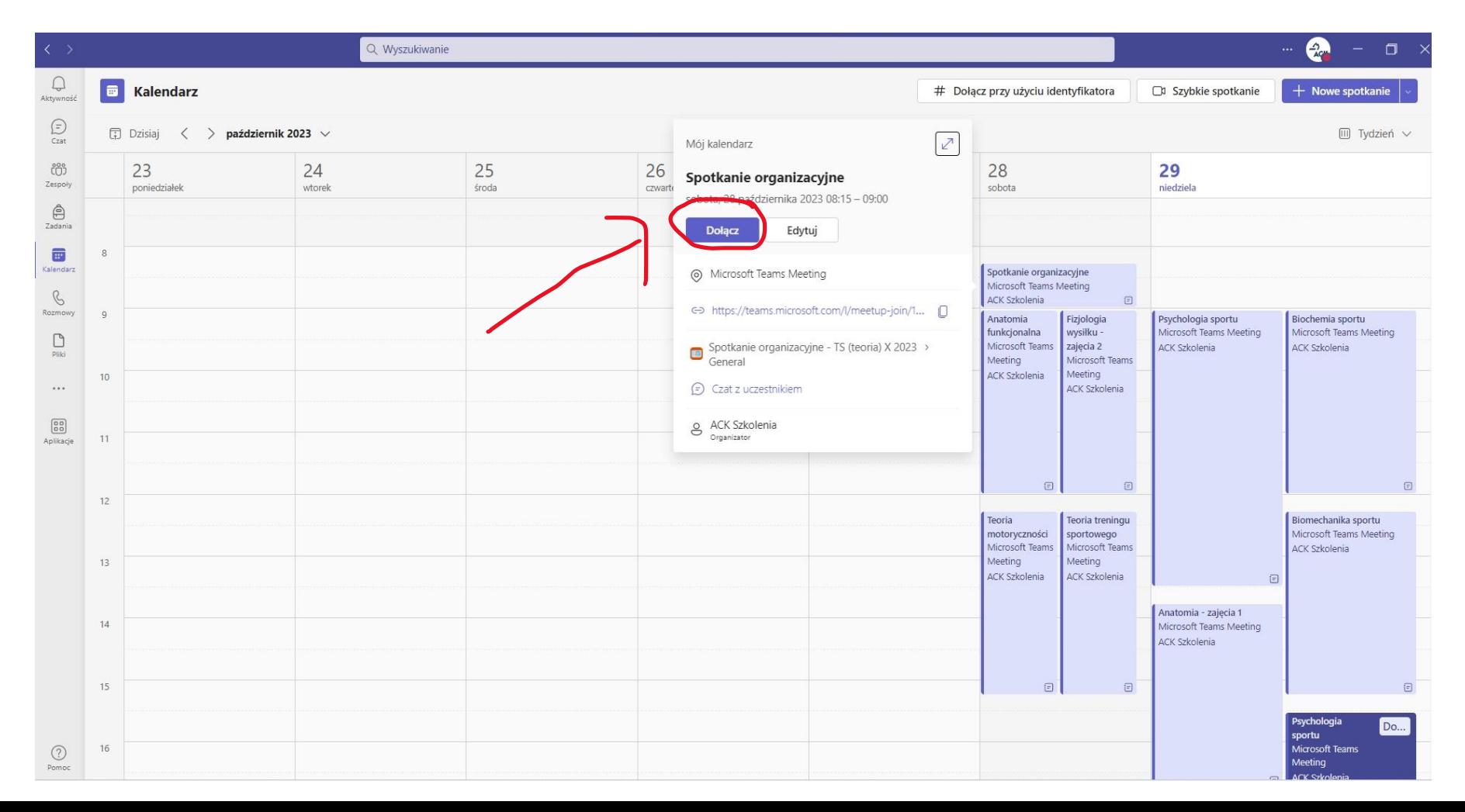

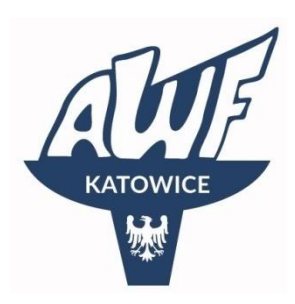

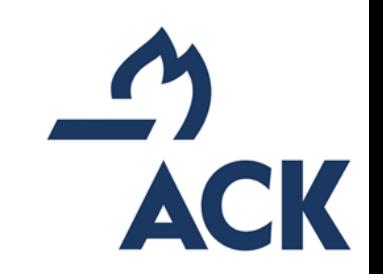

# Logowanie do zajęć 2 opcja (cd.)

#### Wejście przez kalendarz

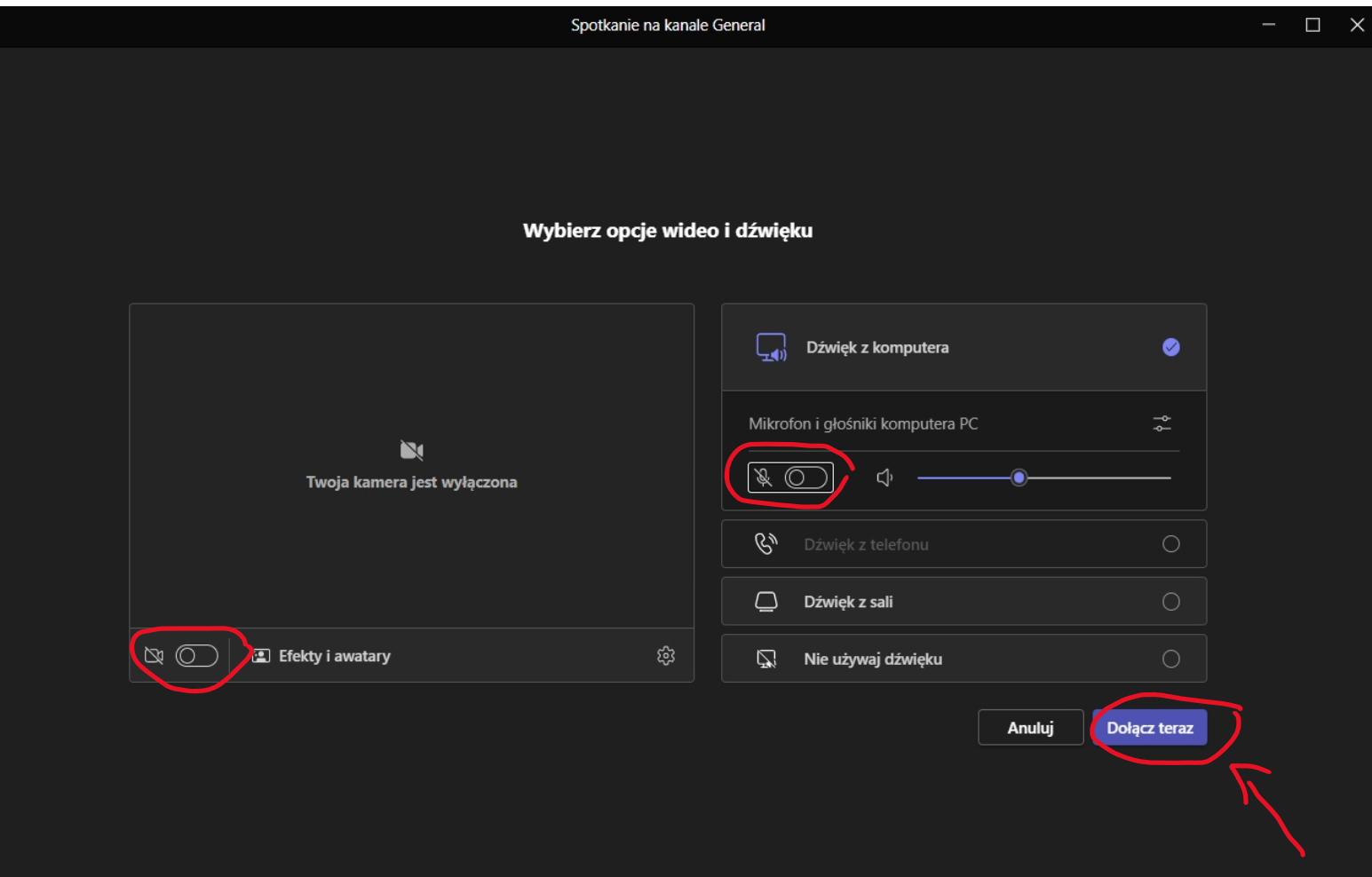

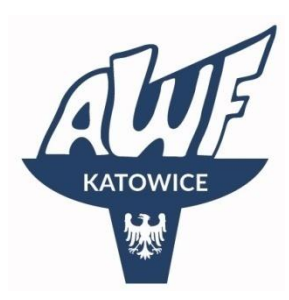

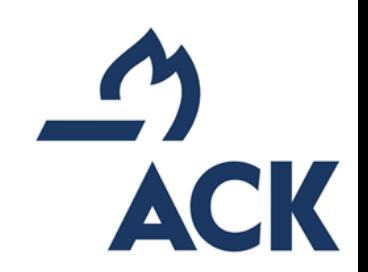

### Logowanie do zajęć 3 opcja

### Wejście poprzez zespół do z właściwą nazwą przedmiotu.

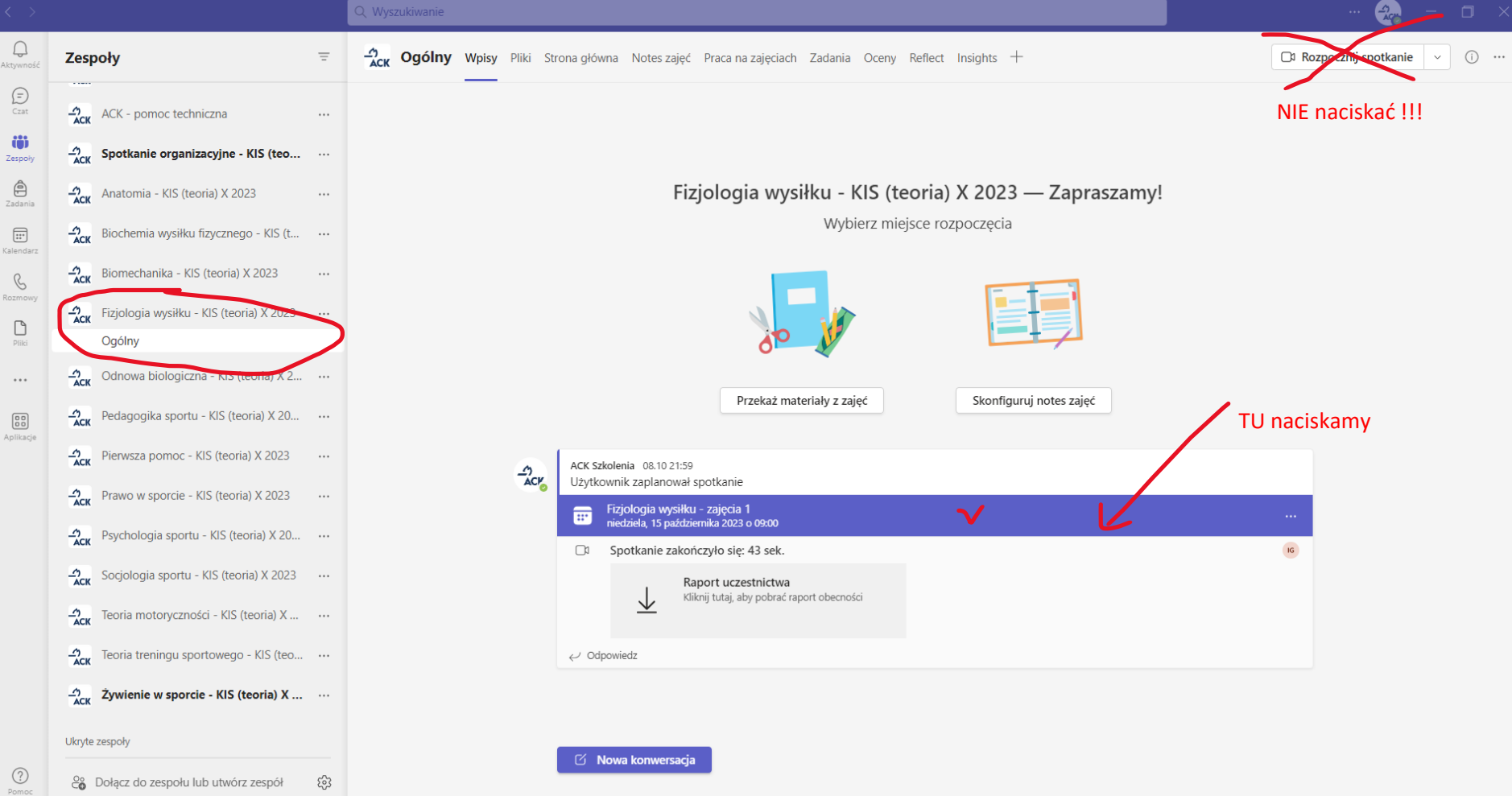

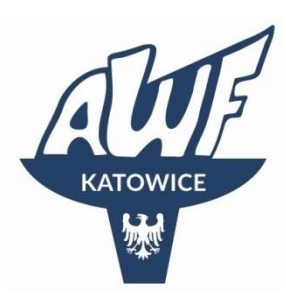

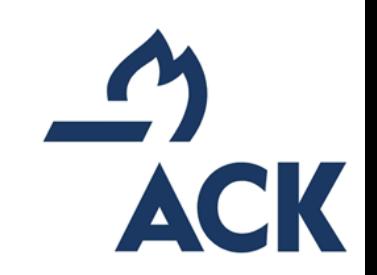

## Logowanie do zajęć 3 opcja (cd.)

#### Wejście poprzez zespół do z właściwą nazwą przedmiotu.

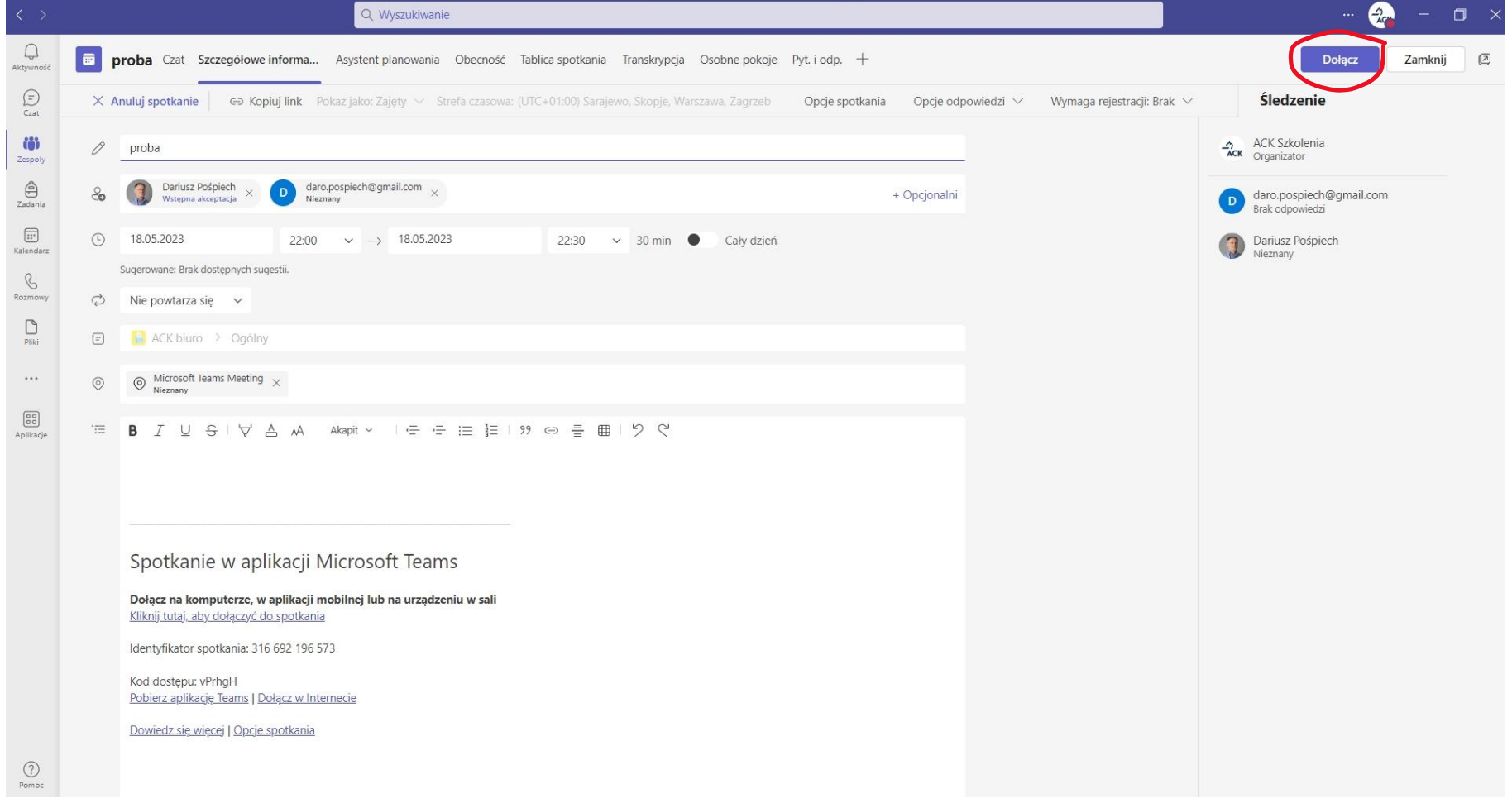

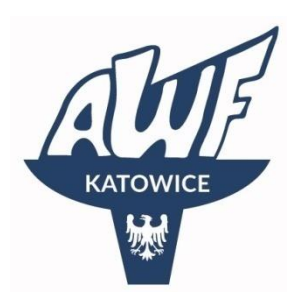

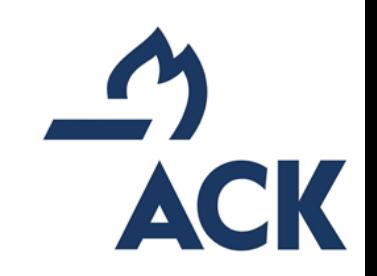

# Logowanie do zajęć 3 opcja (cd.)

Wejście poprzez zespół do z właściwą nazwą przedmiotu.

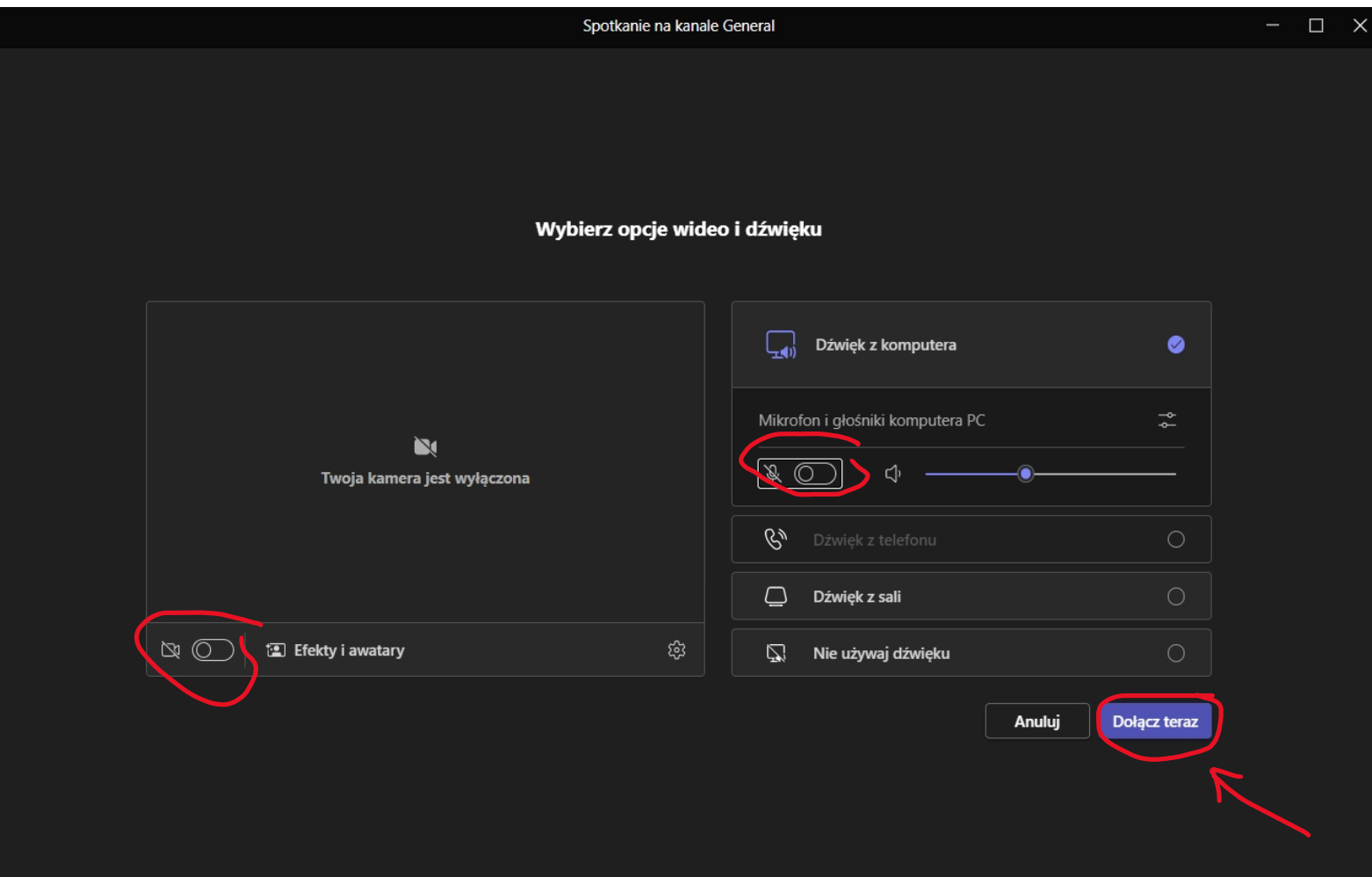

### **T U T O R I A L d o z a j ę ć z d a l n y c h n a M S T e a m s realizowanych w ACK AWF Katowice**

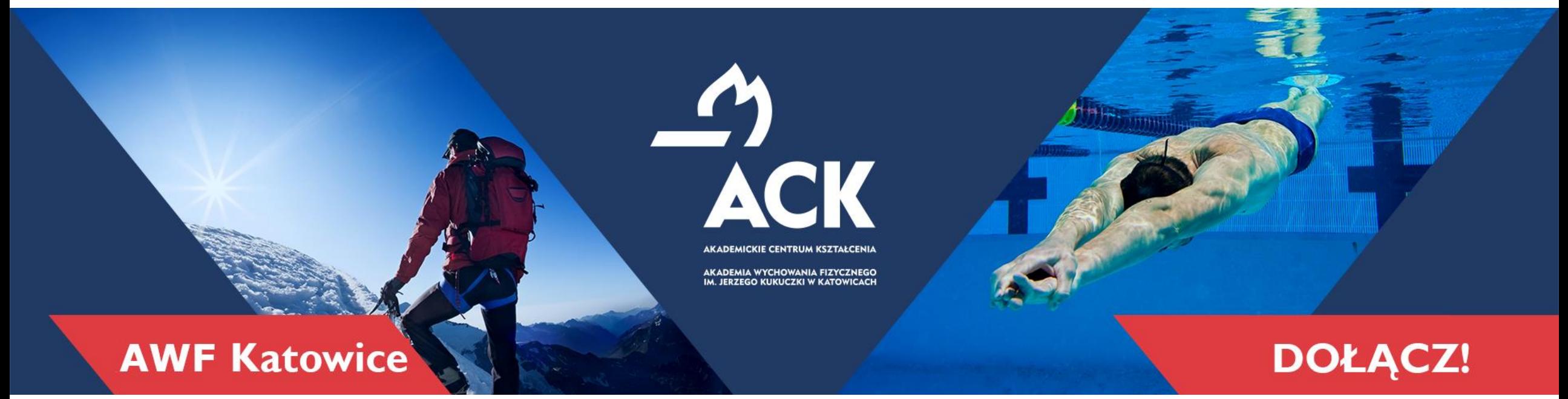

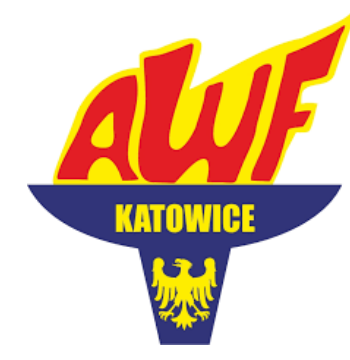

### **Akademickie Centrum Kształcenia Akademia Wychowania Fizycznego**

im. Jerzego Kukuczki w Katowicach

**www.ack.awf.katowice.pl ackawfkatowice** 

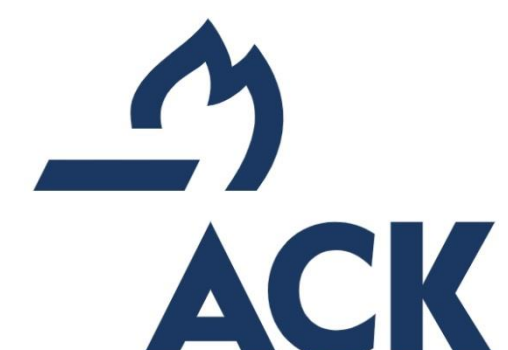